### **입출력문 이해와 활용** 3**주차**\_01

**한 동 대 학 교 김경미 교수**

- **연습하기**
- **입력 받은 값을 숫자로 사용할 때 처리하기**
- **화면에서 입력 받기**
- **화면에 출력하기**

**목차**

# **화면으로 출력하기**

- **print() 사용하기**
	- 출력할 때 쓰는 명령어
	- 출력하고 싶은 문자나 숫자, 연산식 등을 쓴다
	- 상호작용 방식에서는 print()명령어 사용하지 않고도 출력 가능

```
>>> print(kmkim)
Traceback (most recent call last):<br>File "<pyshell#3>", line 1, in <module><br>print(kmkim)
NameError: name 'kmkim' is not defined<br>>>> print("kmkim")
kmk im
>> kmkim
Traceback (most recent call last):
  File "<pyshell#5>", line 1, in <module>
     kmkim
NameError: name 'kmkim' is not defined
>> "kmkim"
'kmkim'
>> 5+21
26
>>>
```
# **화면으로 출력하기 따라하기**

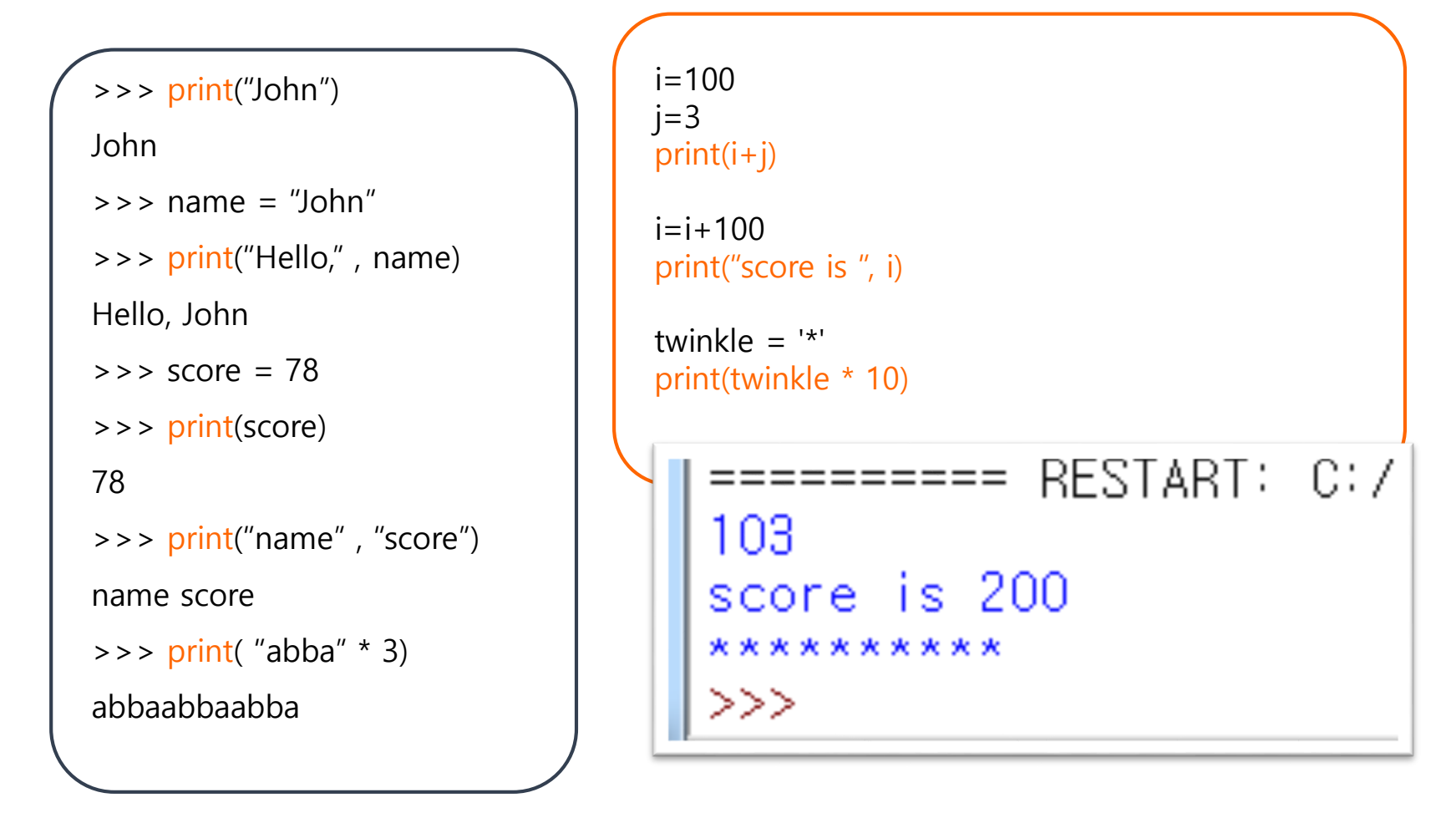

# **다양한 출력**

- **수식 표현**
- **변수사용**

```
>>> print(5+10*5)
55
|>>> print("나는 왜 행복한지 잘 모르겠다.<br>|나는 왜 행복한지 잘 모르겠다,, 년 어때?<br>|>>> print("##" * 3, "$$$" * 2, "^^^^")
                        행복한지 잘 모르겠다,,", "년 어때?")
###### $$$$$$
|>>> num = 11
>> print(num, num + 2, num * 3)11 13 33
|>>> num
\overline{11}\gg print("num = ", num)
num = 11|>>> print("내 나이는 ", num * 2, "그런데 정신연령은 ", num, "인 것 같아!!")<br>|내 나이는 -22 그런데 정신연령은 -11 인 것 같아!!
\gg
```
# **화면에서 입력 받기**

- **Input() 사용**
	- 사용자에게 입력 받을 때 쓰는 명령어
	- 입력 받은 결과의 데이터형은 문자열(string)
	- 입력 받은 값을 저장하는 변수를 지정해야 한다

• 아래 예제에서는 변수명 "height"를 사용한다

```
>>> height=input("당신의 키는? ")
||양산의 카는? 170<br>||양산의 카는? 170<br>||>>> print("당산의 카는 ", height, "입니다")<br>||양산의 카는 -170 입니다
   >>>
```
#### • 이후 저장된 값을 변수를 통해서 접근 가능!!

- 입력한 값의 성격에 맞는 변수명을 만들어서, 입력한 값을 저장한다
- 저장할 때는 변수가 필요하다
- 입력한 값은 저장해야, 프로그램 내에서 사용 가능
- **출력문보다 입력문은 복잡해 보이지만,**
- **입력문이 있으면 출력문도 같이 쓰게 된다**
- **입출력문은 항상 사용하게 된다**

# **입출력문 활용도**

# **입력 받은 값을 숫자로 사용할 때**(1/2)

- **2주차에 BMI계산하는 예제에서**
	- 키와 몸무게를 지정하여 사용
	- 이번에는 입력 받아서, 해 보니 에러가 난다

```
"<br>"영신의 몸무게는 kg 단위로 입력: 75<br>">>> height=input("당신의 키를 m 단위로 입력: ")<br>당신의 키를 m 단위로 입력: 1.75<br>"당신의 키를 m 단위로 입력: 1.75
>>> weight/height*height
 Traceback (most recent call last):
   File "<pyshell#43>", line 1, in <module>
      weight/height*height
 TypeError: unsupported operand type(s) for /: 'str' and 'str'
 >>>
```
• 수식 연산에 필요한 데이터형으로 변환 필요!!

>>> weight=float(weight)<br>>>> height=float(height)<br>>>> weight/height\*height  $75.$ 

# **입력 받은 값을 숫자로 사용할 때**(2/2)

#### • **스크립트 방식으로 정리한 코드**

```
## BMI 계산하기
weight=input("당신의 몸무게를 kg단위로 입력: ")
weight=float(weight)
height=input("당신의 키를 m단위로 입력: ")
height=float(height)
bmi = weight / (height * height)
print("당신의 BMI 수치는 ", bmi, "입니다.")
```
## BMI 계산하기(short ver.)

weight=**float(input("당신의 몸무게를 kg단위로 입력: "))**

height=**float(input("당신의 키를 m단위로 입력: "))**

```
bmi = weight / height ** 2
print("당신의 BMI 수치는 ", bmi, "입니다.")
```
# **화면으로부터 입력 받기 예제**

```
>>> name = input('Enter your name ; ')
```

```
Enter your name ; Joseph
```

```
>>> print(name)
```
Joseph

```
>>> age = input('Enter your age ; ')
```
Enter your age ; **17**

```
>>> print(age)
```
17

```
>>> print('My name is ', name, ', and', age, 'years old.' )
```

```
My name is Joseph , and 17 years old.
```

```
>>> print('My name is \mathbf{W}'', name, '\mathbf{W}''.')
```
My name is "Joseph".

name = input('Enter your name ; ')  $age = input('Enter your age;')$ 

print('My name is ', name) print('Age  $=$ ', age)

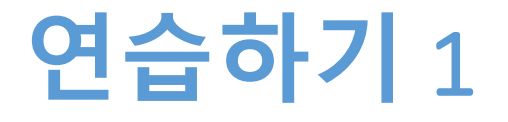

- **화면에서 국어, 영어, 수학 성적을 입력 받는다**
- **입력 받은 3개 과목의 평균을 계산하여 화면에 출력 한다**

# **연습하기** 1, **코드**

## 평균 계산하기

```
kor=input("당신의 국어 성적은? ")
kor=float(kor)
```

```
eng=input("당신의 영어 성적은? ")
eng=float(eng)
```

```
math=input("당신의 수학 성적은? ")
math=float(math)
```

```
avg = (kor + eng + math) / 3print("3개 과목의 평균은 ", avg, "입니다.")
```
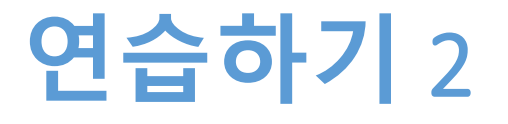

- **이름을 입력 받는다**
- **다음과 같이 출력한다**

>>> 김김김김김 >>> 경경경경경 >>> 미미미미미

### **연습하기** 2, **코드**

```
## 이름 나누어서 반복 출력하기
```

```
name=input("이름 3글자를 입력하세요; ")
```

```
print( name[0] * 5 )
```

```
print(name[1] * 5)
```

```
print( name[2] * 5)
```
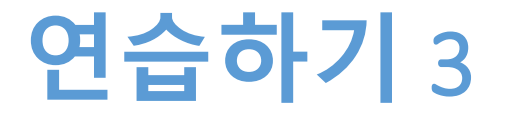

- **이름, 소속기관, 출생년도를 입력 받는다**
- **이름과 소속기관은 그대로 출력하고, 2017년 기준으 로 나이를 계산하여 출력한다**

# **연습하기** 3, **코드와 결과**

## 이름, 소속기관, 나이 출력하기

name=input("당신의 이름을 입력하세요; ")

belong=input("당신의 소속기관을 입력하세요; ")

birthyear=int(input("당신의 출생년도를 입력하세요; "))

```
print("당신의 이름은 ", name)
print( belong, "에 소속되어 있으시군요")
print("당신의 나이는 ", 2017-birthyear, "세, 맞죠?")
```
RESTART: C:/1\_Works/2017Work/KMooc/E 입력하세요; 김경미 당신의 이름을 당신의 소족기관을 입력하세요; 한동대학교<br>당신의 출생년도를 입력하세요; 1996<br>당신의 이름은 김경미 한동대학교 에 소속되어 있으시군요 당신의 나이는 [21 세, 맞죠? >>>

**숙제**

- **연습하기 1, 2, 3의 코드와**
- **실행결과 캡쳐 한 사진을 게시판에 올려주세요!**

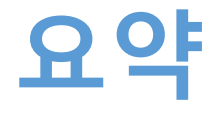

- **출력문 print() 사용하기**
- **입력문 input()과 변수 활용하기**
- **연습문제를 통해 다양한 입출력 하기**

#### **3주차\_01 입출력문 이해와 활용**

**감사합니다**